<span id="page-0-0"></span>我的空间

## 我的空间

我的空间即相当于个人文件夹,用于保存个人的一些资源。这些资源属于个人,是没有办法赋权给别的用 户的。

我们可以在我的空间里面创建个人文件夹,保存个人资源。如下图,我们包含资源时,可以在位置选择我 的空间,也可以在我的空间下新建文件夹用于存放资源。

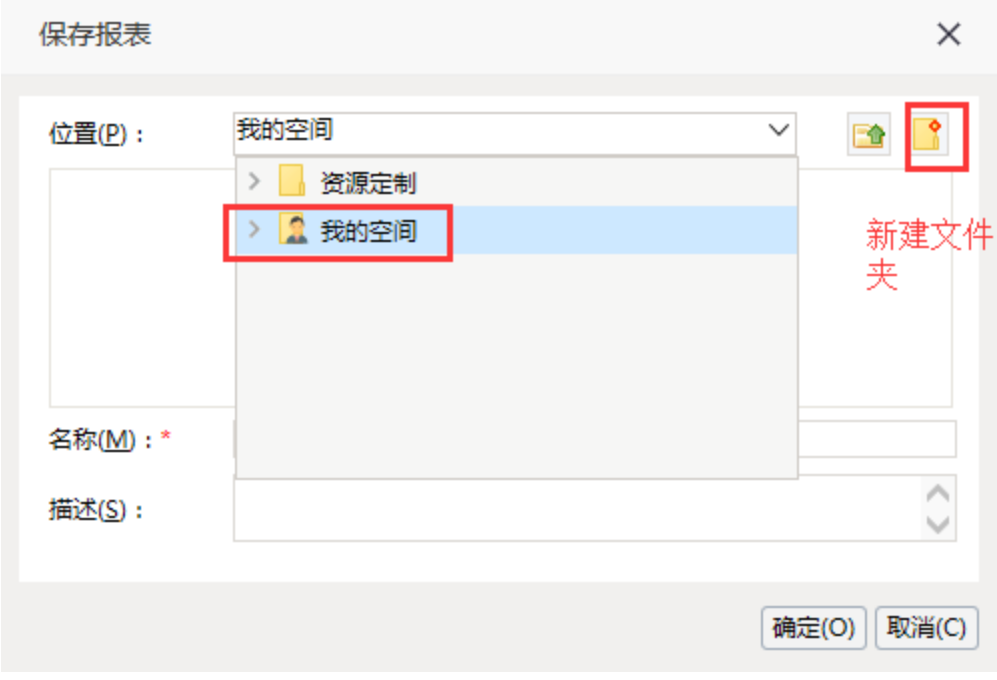

保存后,我们就可以在我的空间中查看了:

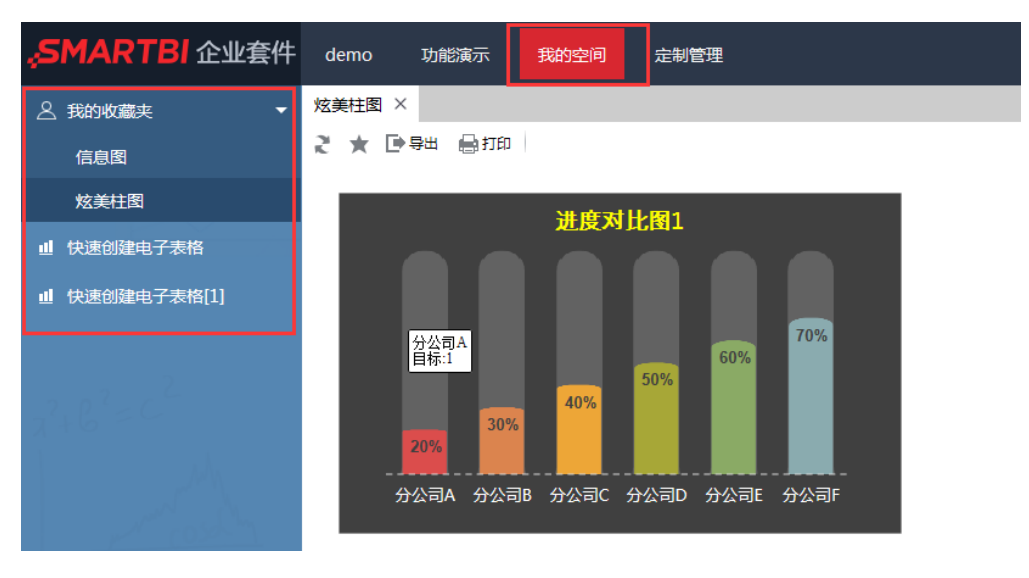

## <span id="page-0-1"></span>我的收藏夹

我的空间也包含我的收藏夹,可以收藏权限内的比较关注的资源。

打开某个资源,点击工具栏上 我的收藏夹 功能。

则弹出添加到收藏夹对话框,我们可以选择把关注资源直接收藏到我的收藏夹,也可以在其下创建文件夹,收藏在文件夹中。

文档目录:

[我的空间](#page-0-0) • [我的收藏夹](#page-0-1)

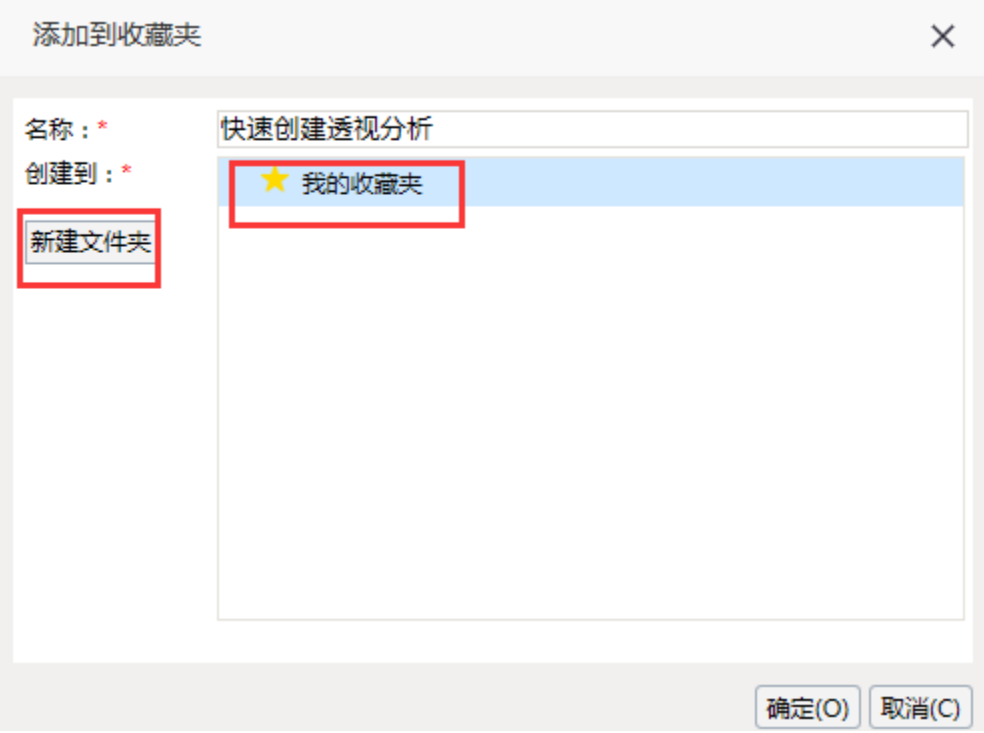

## 收藏后,就可以在切换到我的空间 > 我的收藏夹。

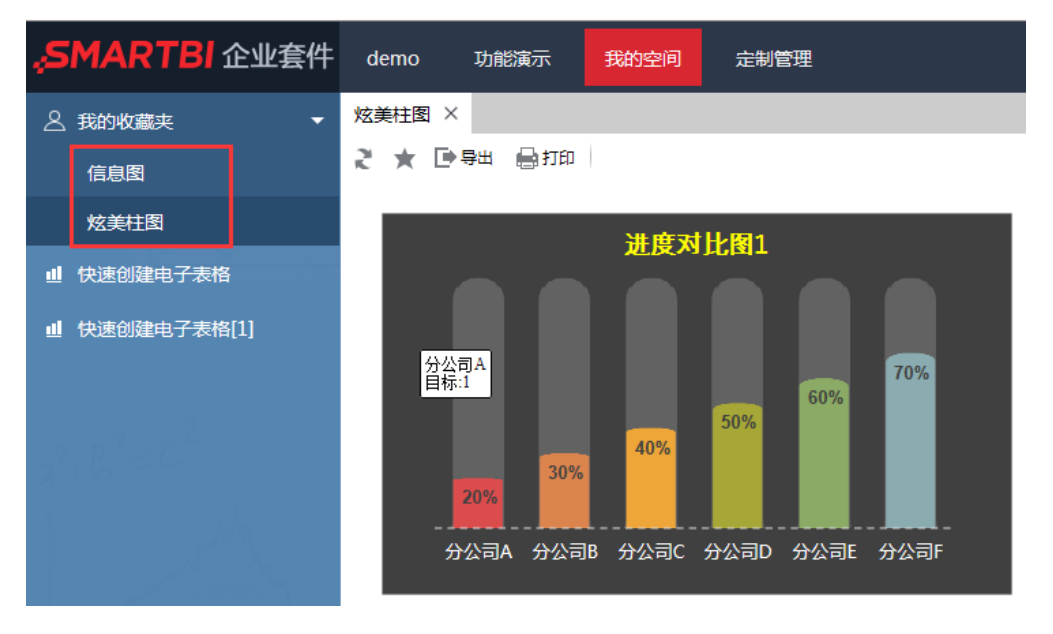